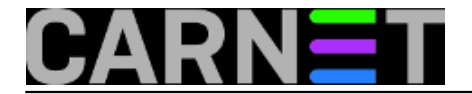

## **Debugiranje web poslužitelja pomoću HTTP zaglavlja**

**naredba:** wget -S --spider http://web\_site

Ponekad je pri otkrivanju problema s web poslužiteljem potrebno provjeriti HTTP zaglavlje koje se šalje klijentu. Više o poljima koja se nalaze u HTTP zaglavlju možete pročitati [na wikipediji](http://en.wikipedia.org/wiki/List_of_HTTP_header_fields) [1].

HTTP zaglavlje koje poslužitelj šalje klijentu možemo dobiti naredbom wget kao u navedenom primjeru. Alternativna opcija wget naredbi je:

curl -I http://web\_site

Osim komandnolinijskih naredbi mogu se koristiti i razne user-friendly opcije poput [HttpFox](https://addons.mozilla.org/en-us/firefox/addon/httpfox/) [2] plugina za Firefox kojim se elegantno mogu analizirati i upiti klijenta i odgovori poslužitelja.

Submitted by ljubomir on čet, 2011-04-28 13:56**field\_vote:** 0

No votes yet

**Source URL:** https://sysportal.carnet.hr/node/851

## **Links**

[1] http://en.wikipedia.org/wiki/List\_of\_HTTP\_header\_fields

[2] https://addons.mozilla.org/en-us/firefox/addon/httpfox/